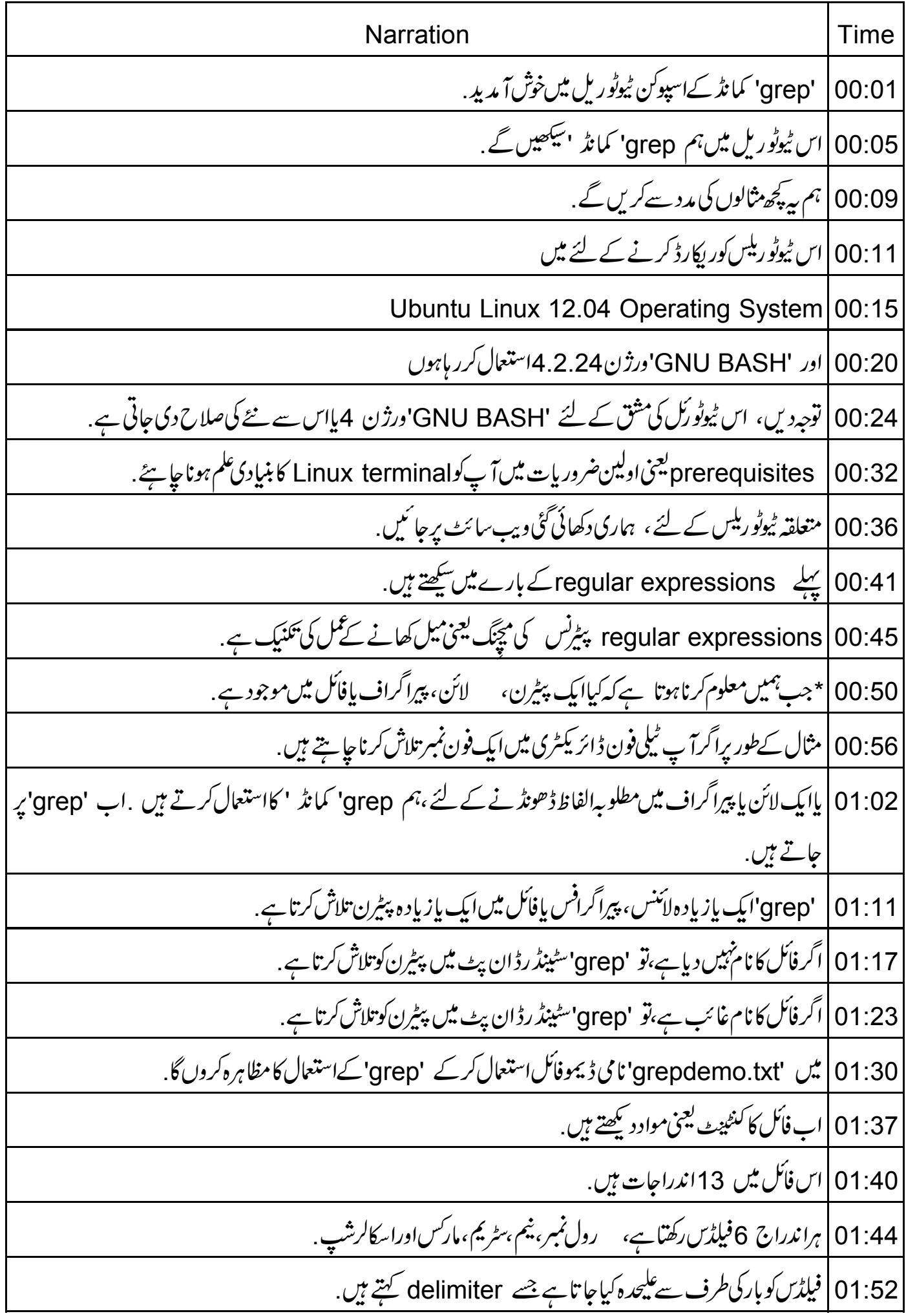

01:56 | اب دیکھتے ہیں 'grep' کس طرح کام کرتاہے. 02:00 | مانیں ہم grep' کمانڈ 'استعال کرکے ہہ دیکھناجاہتے ہیں کہ computers اسٹر یم کے طالب علم کون سے ہیں. 02:07 |اس کے لئے ہمیںterminal کھولنا ہے . 02:10 | اپنے کی بورڈ پرایک ساتھ CTRL + ALT'اور T کیز دبائیں. terminal | ابterminal يرڻائپ کريں: grep | 02:18 اسپیس ڈبل کوٹس میں computers ڈبل کوٹس کے بعد اسپیس txt\_ grepdemo\_ 02:27 | اينٹرد بائنیں. 02:28 | بیان اندراجات کودرج کرےگا جہاں اسٹریم computers ہے. 02:33 | اب نتیجےکا مواز نہاصل فائل سےکرتے ہیں . 02:37 | اپنے ٹیکسٹ ایڈیٹر پرواپس آتے ہیں. 02:40 | ہم دیکھتے ہیں کہ Zubin کیا ہنٹری درج نہیں ہوئی ہے . 45:02 |ایسا کیوں ہے؟ 02:46 |ایسااس لئے ہے کیونکہ 'grep' نے چھوٹے 'c' کےساتھ پیٹرنComputers کوڈھونڈا 02:52 |جبکہ Zubin کے لئے اسٹر یم Computers بڑے 'C'کے ساتھ ہے . 02:57 | پیرین میچنگ case sensitive ہے. 03:00 |اس کوcase insensitive بنانے کے لئے ہمیں 'grep' کےساتھ (i-) minus i آپش استعمال کرنے کی |ضرورت ہے. 03:06 | اپنےٹرمینل پرواپسآ <sup>م</sup>یں، ڻائپ کريں grep''پییس مائنس i ایپیس ڈبل کوٹس میں computersڈبل کوٹس کے بعد ایپیس grepdemo.txt 03:20 | اينٹرد بائنيں. 03:21 |اب بەيرارے، جاراندراجات درج كرےگا. 03:25 |لہذاہم نے دیکھا، 'grep'صرف فائلوں کی وہی لائنیں درج کرتاہے جود پے ہوئے پیٹرن سے ملتی ہیں . 03:32 | ہم اس کے برنگس کر سکتے ہیں . 03:34 | مِمِکن ہے کہ 'grep'وہی لائنیں درج کرے، جو پیٹِرن سے نہیں ملتی ہیں.

03:40 |اس کے لئے'مائنس 'v آپشِن ہے. 03:43 | مانیں ہم طالب علموں کےان اندراجات کودرج کرناجا ہتے ہیں جو پاس نہیں ہوئے ہیں . 03:48 | ہم اس نتیجہ کودوسری فائل میں جمع کر سکتے ہیں . 03:52 |اس کے لئے ٹائپ کریں: grep' اسپیس مائنس vivپیس ڈبل کوٹس میں pass ڈبل کوٹس کے بعدائیبیس grepdemo.txtائیبیس گریٹردین سائن اسپیس 'notpass.txt 04:11 | اينٹردبائىيں. 04:12 | فائل کا کنٹینٹ دیکھنے کے لئے ،ٹائپ کریں cat space notpass.txt 04:20 | اينٹر د پائىيں. 04:21 ] آ دَٹ پٹ ظاہرہوتا ہے . 04:24 |اب prompt پرڻائپ ڪرين: grep | 04:26| grep اسپیس مائنس iاسپیس ڈبل کوٹس میں fail ڈبل کوٹس کے بعد اسپیس 'grepdemo.txt' 04:37 |اورا بنٹر دیا ئیں 04:38 | ریختلف ہے . 04:41 | پیان طالب علموں کوشامل کرےگا جوفیل ہیں، پران کارذلٹ نامکمل ہے . 04:46 | اگر ہم فائل میں وہ لائن نمبر دیکھناجا ہتے ہیں جہاں پر فہرست کئے گئےاندراجات ہیں،توہمارے پاس minus n اپش ہے. 04:54 | اب'یرامپٹ ' کوخالی کرتے ہیں. 04:58 | اب ٹائپ کریں grep space -in space ڈبل کوٹس میں fail ڈبل کوٹس کے بعد space grepdemo.txt 05:09 | اينٹرد بائنيں. -<br>05:11 | لائن نمبر دکھایاجا تا. ہے. .<br>05:15 | ابھی تک پیٹ<u>رن سنگل</u> درڈ کیجنی ایک لفظ رہاہے . 05:18 ہمارے پاس ملٹی ورڈپٹیرن بھی ہوسکتا ہے .

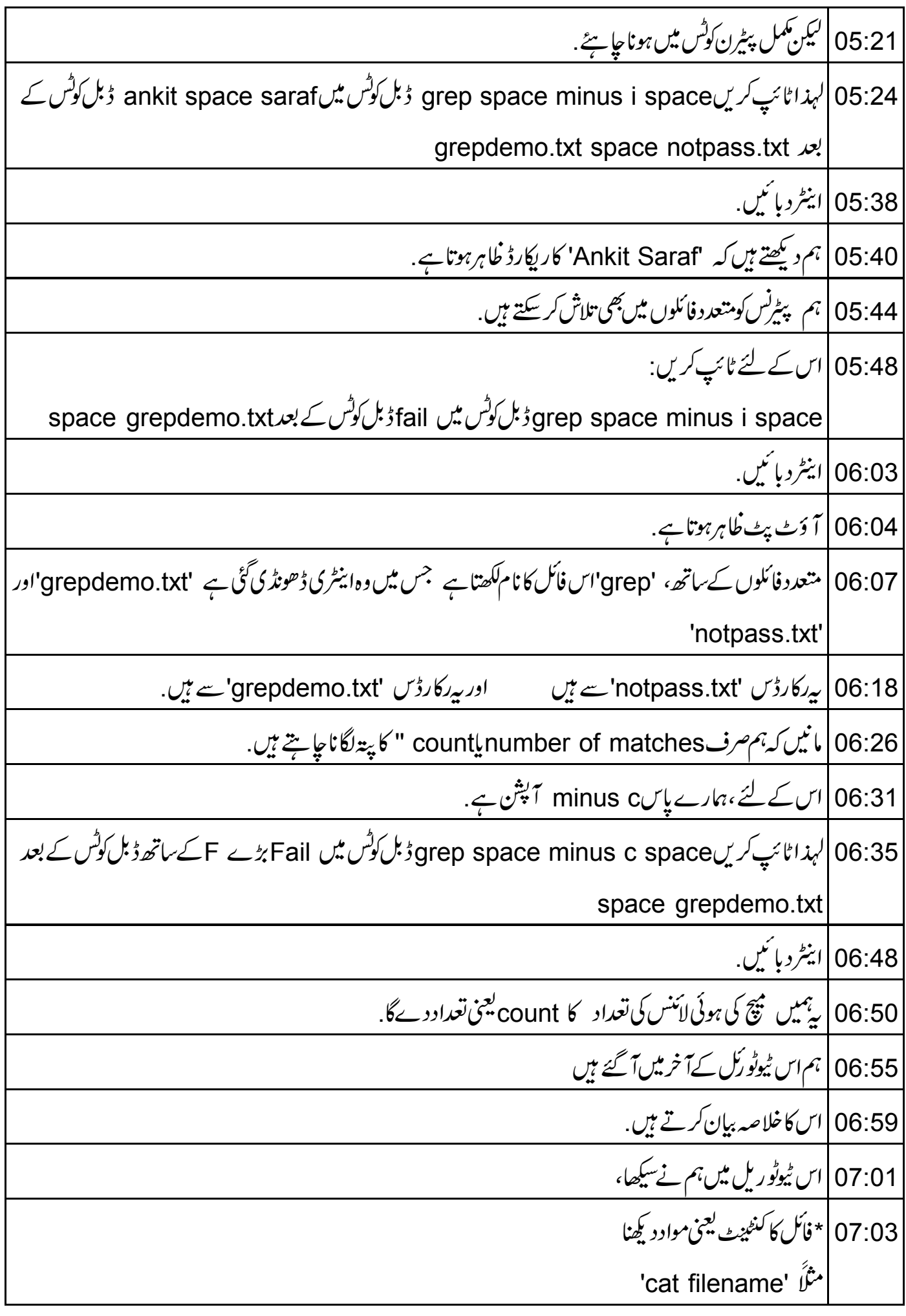

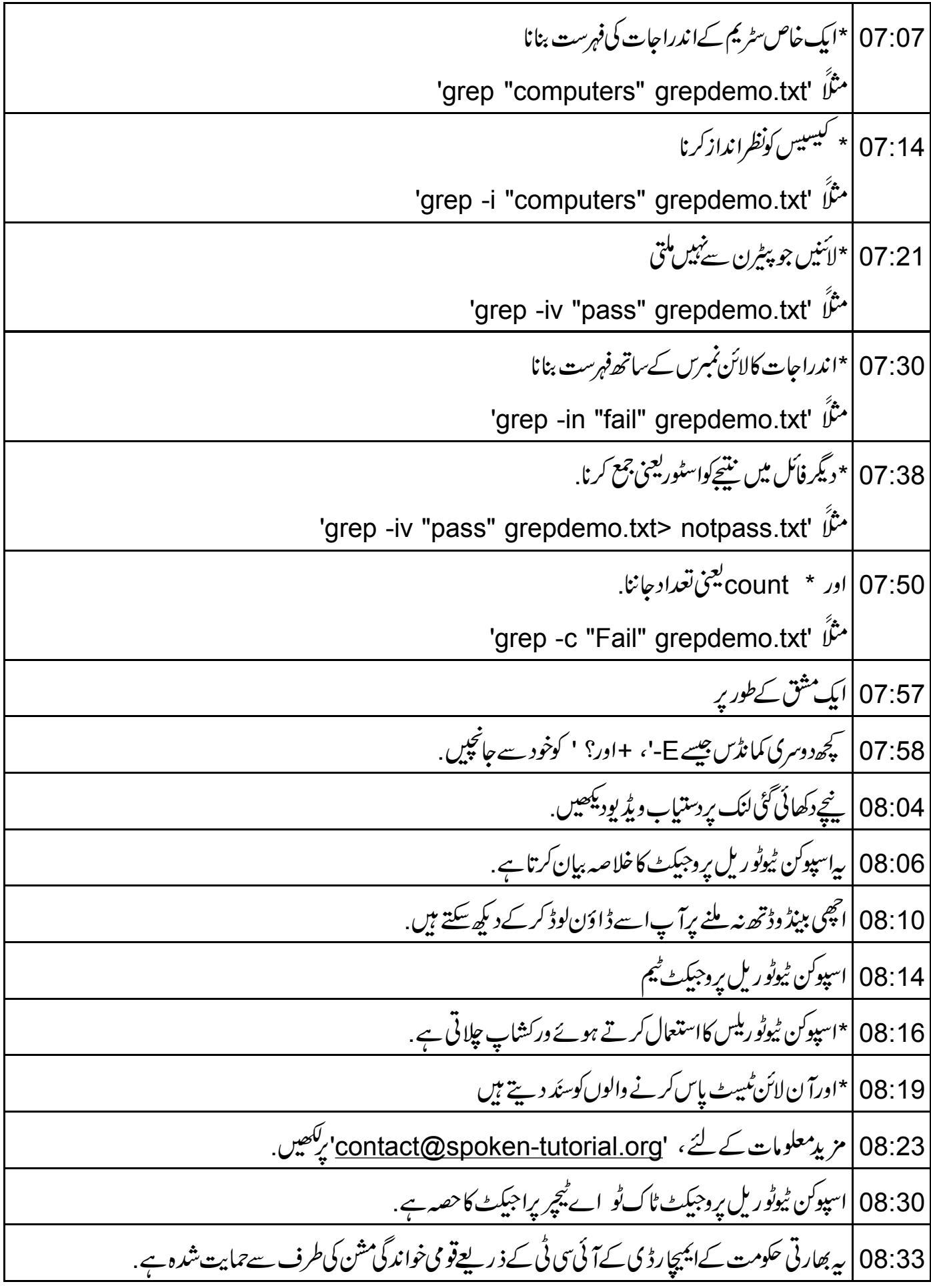

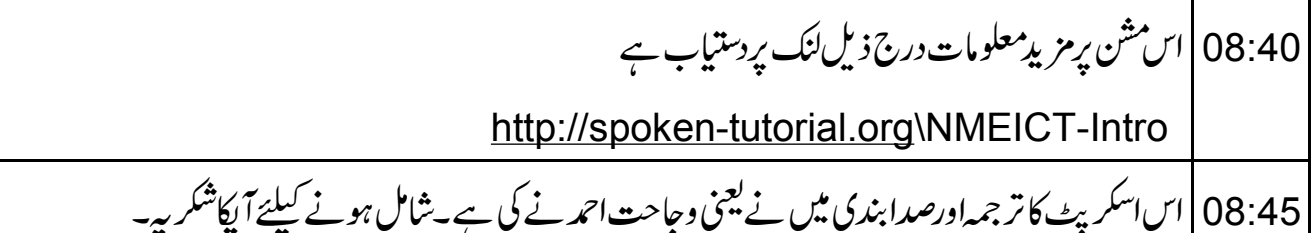